# **Universal Electronics/Innovative Systems**

# **Potenza ST Backlit Remote**

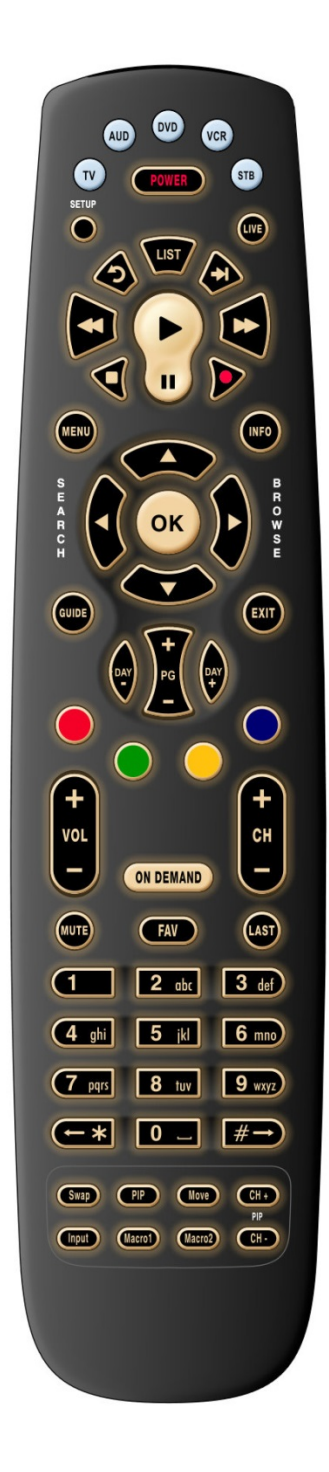

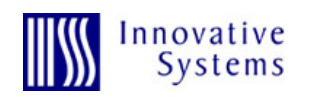

# **Programming**

### *Quick Setup STB Codes*

- Hold SETUP plus the corresponding digit key, until the STB device key blinks twice:
	- o Digit 1 Legacy Amino Global
	- o Digit 2 Legacy Amino IR Band 1
	- o Digit 3 Legacy Amino IR Band 2
	- o Digit 4 Legacy Amino IR Band 3
	- o Digit 5 Legacy Amino IR Band 4
	- o Digit 6 ADB
	- o Digit 7 Entone/Amino

## *Manual Code Entry*

- Hold SETUP until the STB key blinks twice. Enter the four-digit code. Verify that the STB key blinks twice to confirm the code is stored.
	- o Legacy Amino 1 8 9 8
	- $O$  ADB 2 2 5 4
	- o IS-5112W (uses Motorola code) 1 3 7 6
	- o Entone/Amino 4 4 3 7

#### *UEI Simple Set Device Codes*

- These codes are used to quickly program the TV, AUD, DVD, and VCR device keys for popular brands
	- o Hold SETUP until the device key blinks.
	- o Press the device key you wish to program. The device key should stay lit.
	- $\circ$  Point the remote at your device. Press and hold the digit corresponding to the device brand, until the device turns on/off. (Usually happens very quickly)
	- o The remote should now be programmed for your device.

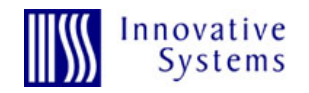

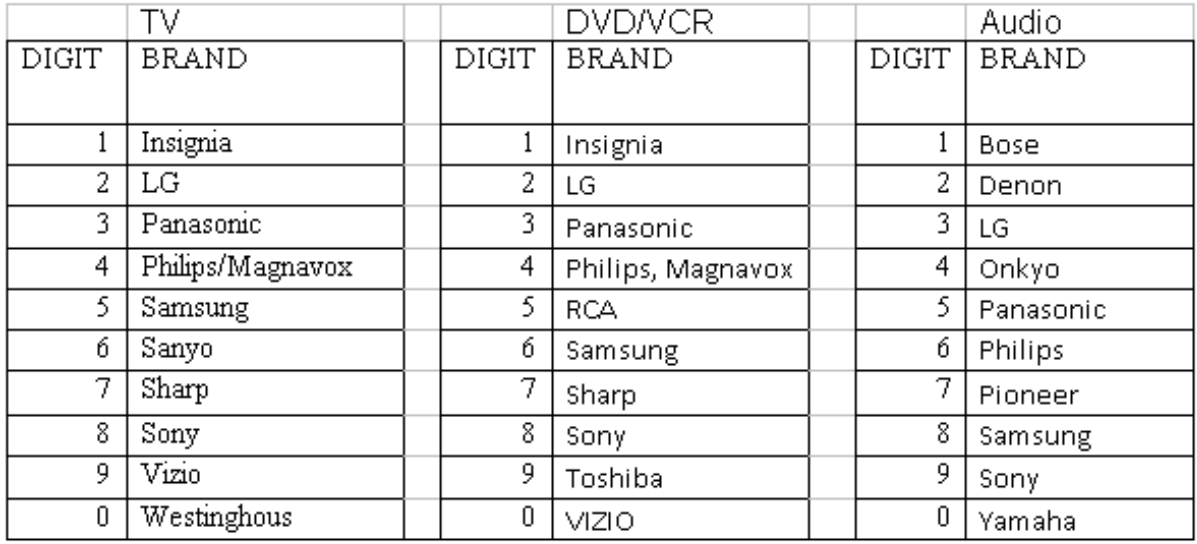

#### **Master Power**

- Hold SETUP until the device key blinks twice
- Enter 9 9 5
- Press POWER
- Press the device keys you want to include in the Master Power programming.
- Hold SETUP until the device key blinks twice

## **Unlock STB Key**

- Hold SETUP until the STB key blinks twice
- Enter 9 8 2
- STB key will blink four times (unlocked)
- STB key can now be programmed

## **Unlock AUD, DVD, and VCR Keys**

- Hold SETUP until the device key blinks twice
- Enter 9 9 2
- Press the device key twice
- The device key should blink twice. It can now be programmed.

*Example: To unlock the DVD device key, press [SETUP] > 9 9 2 > DVD > DVD.*

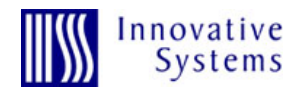

# **Current Programming**

This will show you what code is currently programmed on the remote.

- Press and hold the Setup key until the STB key blinks twice
- Enter 9 9 0
- STB key will blink twice
- Press 1 and count the blinks = 1st number in the code
- Press 2 and count the blinks = 2nd
- Press 3 and count the blinks = 3rd
- Press 4 and count the blinks = 4th
- Put the numbers together and you have the 4-digit code

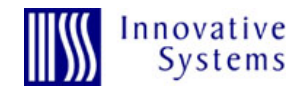